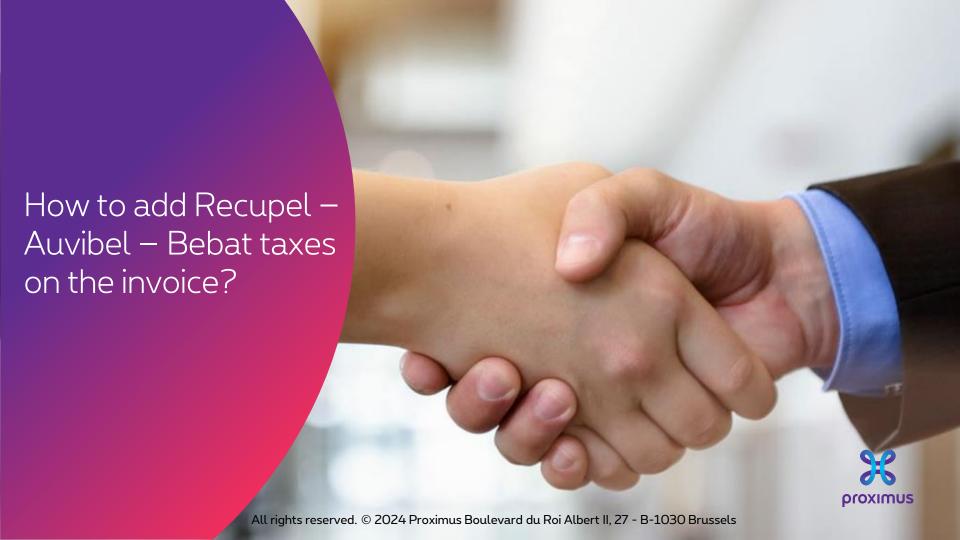

## Electronic invoice via SAP Ariba

## When?

- When creating an invoice via Purchase order for goods impacted by one of the taxes:
  - Recupel
  - Auvibel
  - Bebat

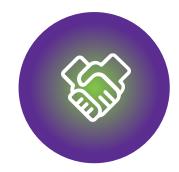

### 1. Before to start invoicing

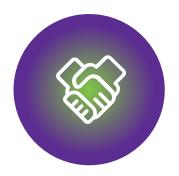

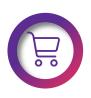

Make sure that the PO is available in Ariba Network

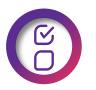

The PO fulfilled partially or completely

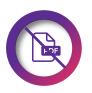

DO NOT send the PDF invoice.

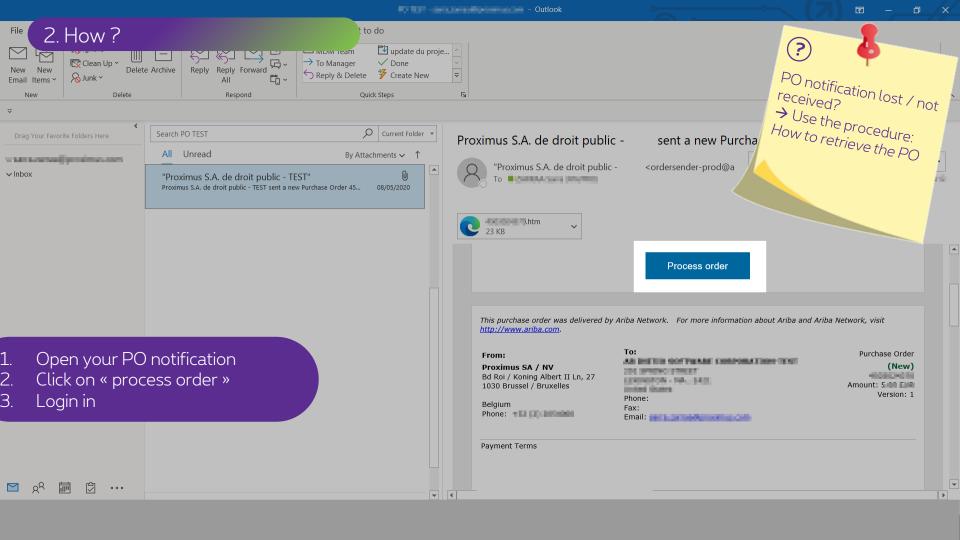

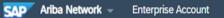

#### Purchase Order:

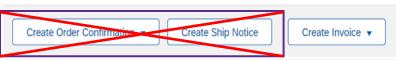

Order Detail

Order History

## pro **%**Imus

#### From:

#### Proximus SA / NV

Bd Roi / Koning Albert II Ln, 27 1030 Brussel / Bruxelles

Belgium

All Section 201

Phone: +32 (0) 2 2054000 Fax: +()+32 2 2054040

#### 1. FROM

Section Section 51

2. TO

To:

OHLOH:

# Wait for the effective date (= start date) to invoice the PO. You cannot process the PO after the expiration

3

#### Purchase Order

( → Changed)

Amount: EUR (Previous version)

3. PO number

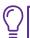

Routing Status: Sent

Effective Date: 1 Jan 2021 Expiration Date: 31 Dec 2021

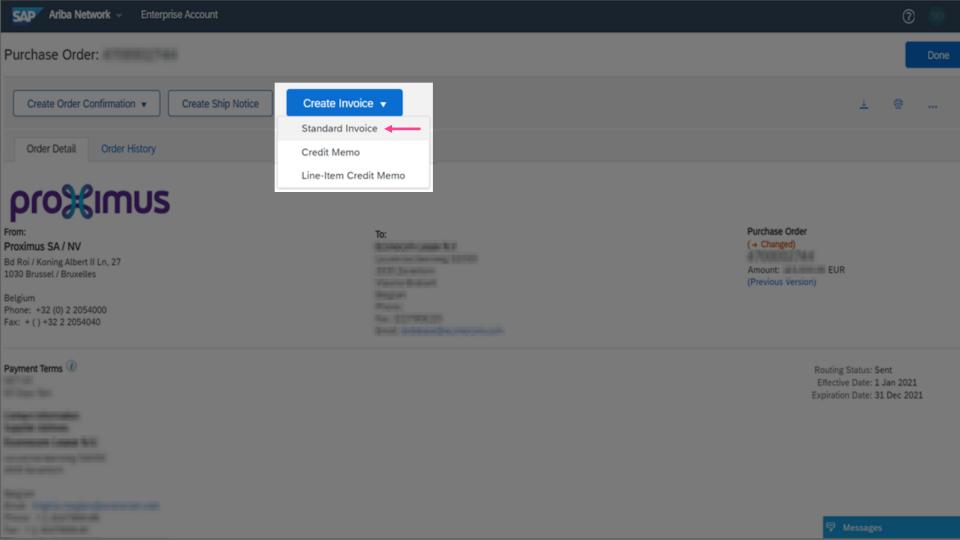

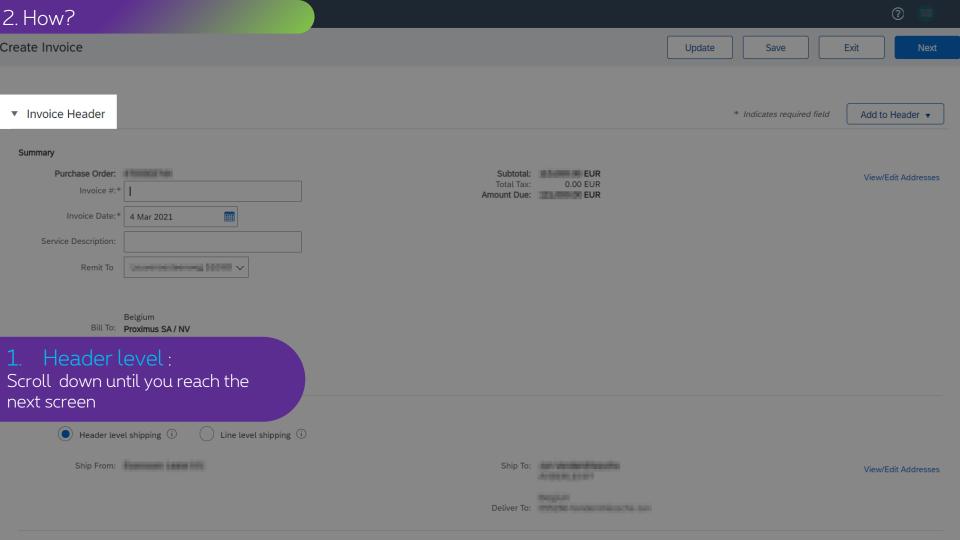

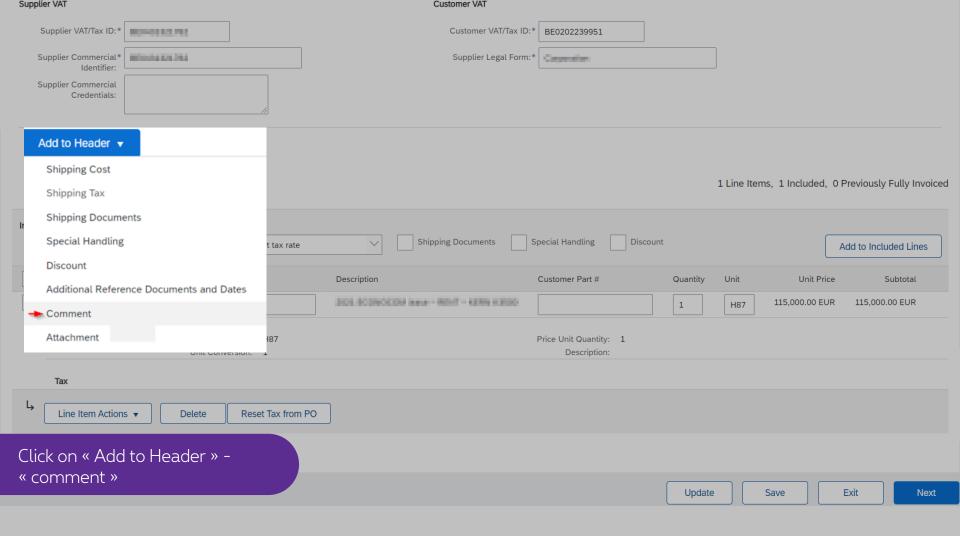

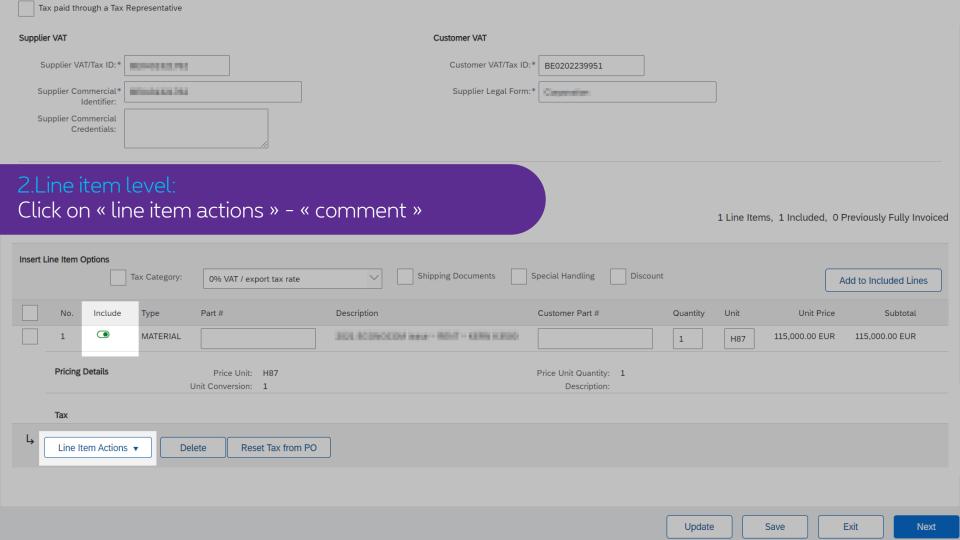

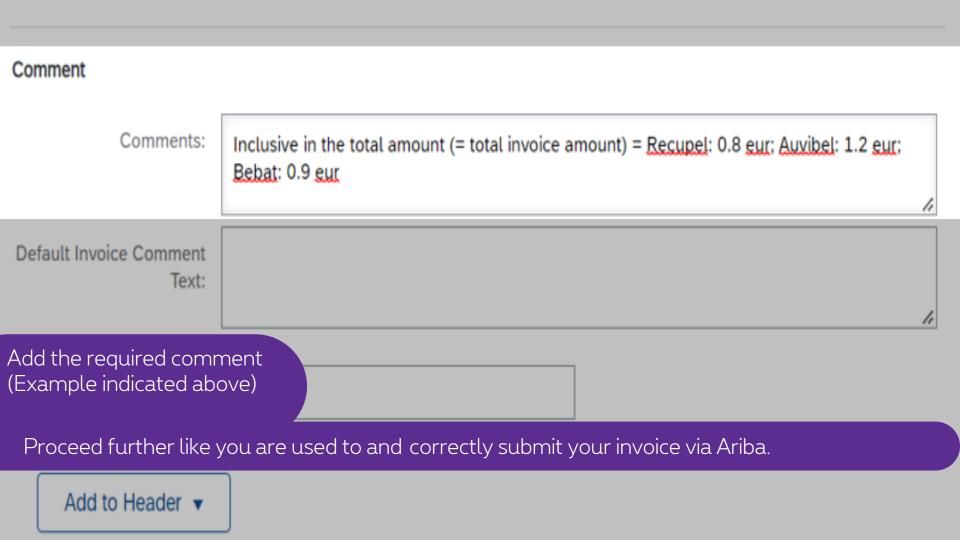

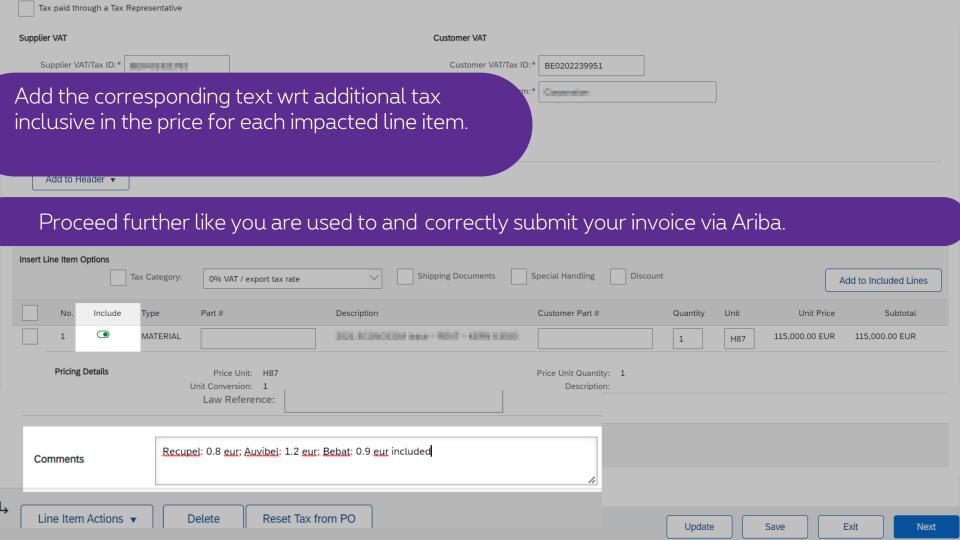

# Thank You

More info? www.proximus.com/suppliers/ariba

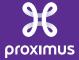